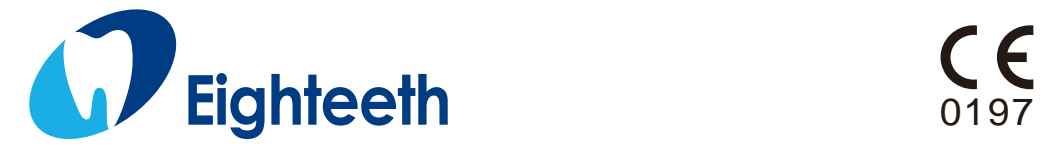

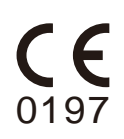

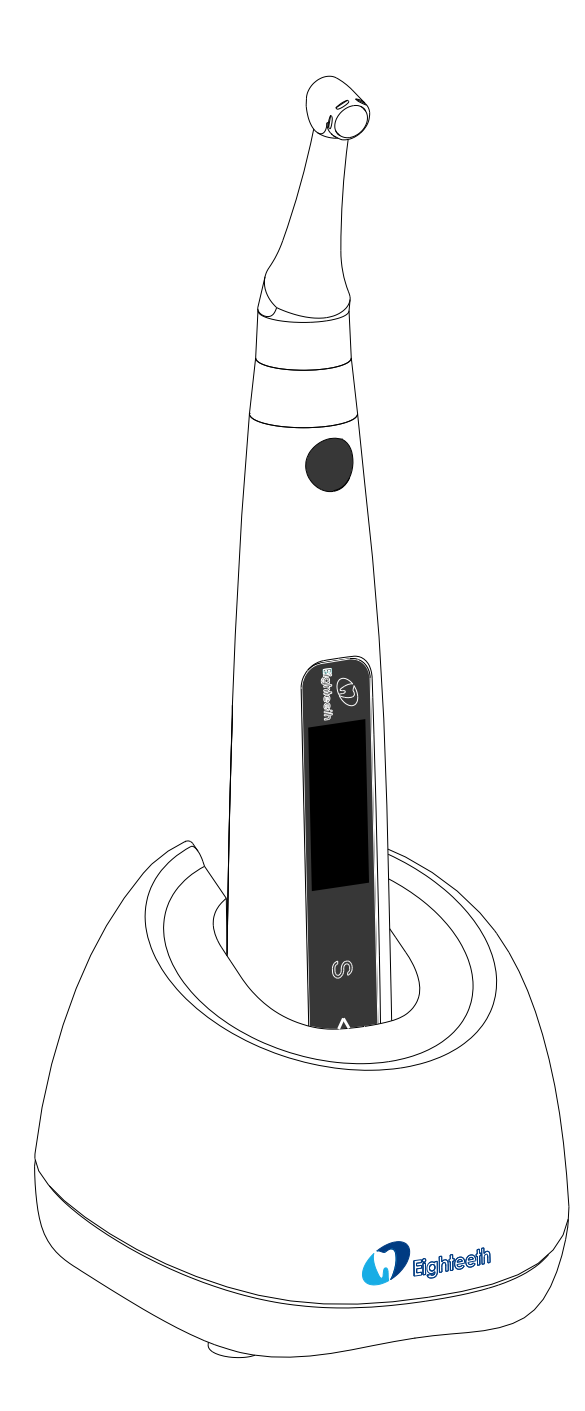

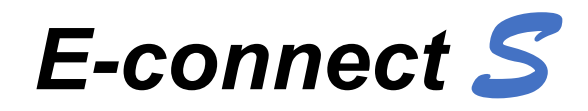

# **USER MANUAL**

#### **Content**

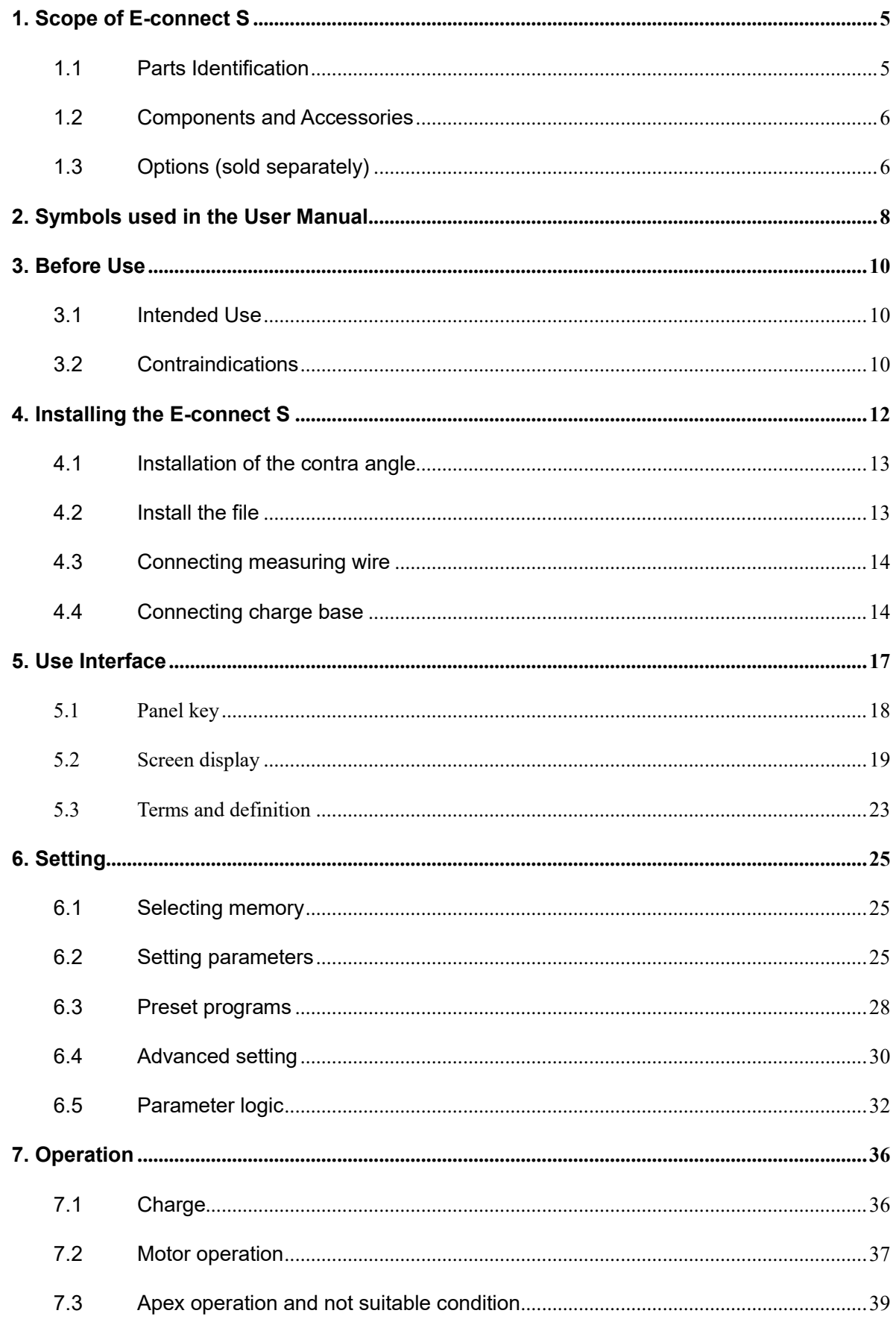

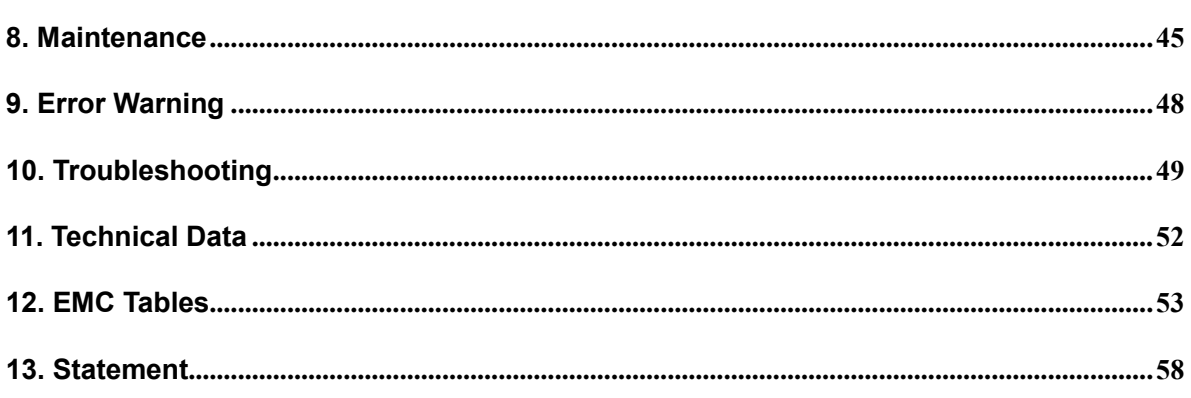

# <span id="page-4-0"></span>**1. Scope of E-connect S**

#### <span id="page-4-1"></span>**1.1 Parts Identification**

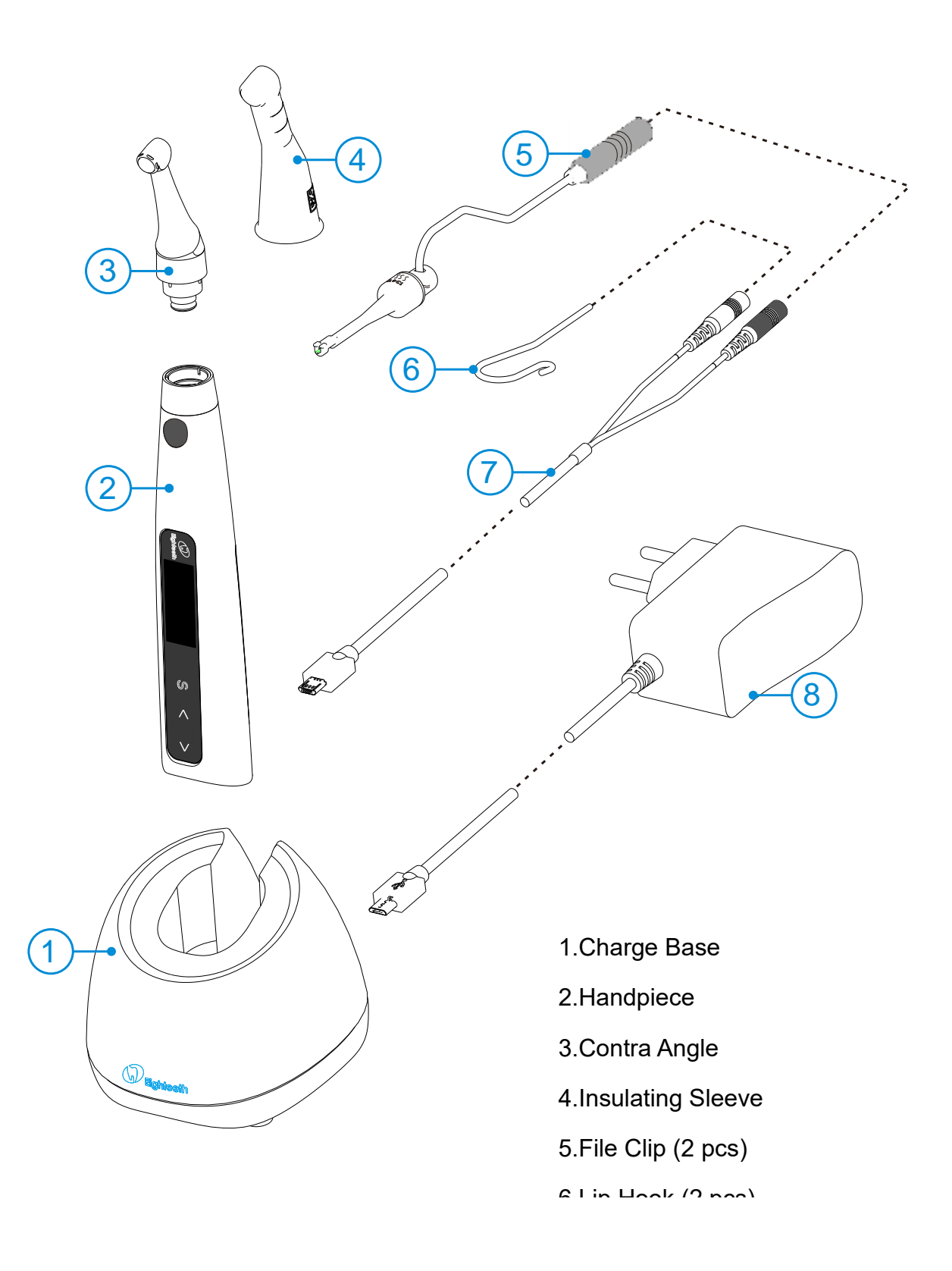

8.Adapter

#### <span id="page-5-0"></span>**1.2 Components and Accessories**

![](_page_5_Figure_1.jpeg)

#### <span id="page-5-1"></span>**1.3 Options (sold separately)**

![](_page_5_Picture_133.jpeg)

![](_page_5_Figure_4.jpeg)

![](_page_6_Figure_0.jpeg)

# <span id="page-7-0"></span>**2. Symbols used in the User Manual**

![](_page_7_Picture_87.jpeg)

![](_page_8_Picture_0.jpeg)

### <span id="page-9-0"></span>**3. Before Use**

#### <span id="page-9-1"></span>**3.1 Intended Use**

E-connect S is exclusively designed for dentists for use with dental root canal instruments in continuous rotation and in reciprocating movement with integrated apex locator.

This device must only be used in hospital environments, clinics or dental offices by qualified dental personnel.

#### <span id="page-9-2"></span>**3.2 Contraindications**

The integrated apex locator of the E-connect S is contraindicated in cases where patient/user carry medical implants such as pace makers or cochlear implants etc.

Do not use the device for implants or other non-endodontic dental procedures.

Safety and effectiveness have not been established in pregnant women and children.

![](_page_9_Picture_8.jpeg)

Read the following warnings before use:

1. The device must not be placed in humid surroundings or anywhere where it can come into contact with any type of liquids.

2. Do not expose the device to direct or indirect heat sources. The device must be operated and stored in a safe environment.

3. The device requires special precautions with regard to electromagnetic compatibility (EMC) and must be installed and operated in strict compliance with the EMC information. In particular, do not use the device in the vicinity of fluorescent lamps, radio transmitters, remote controls, portable or mobile RF communication devices and do not charge, operate or store at high temperatures. Comply with the specified operating and storage conditions.

4. Gloves and a rubber dam are compulsory during treatment.

5. If irregularities occur in the device during treatment, switch it off. Contact the agency.

6. Never open or repair the device yourself, otherwise, void the warranty.

# <span id="page-11-0"></span>**4. Installing the E-connect S**

#### <span id="page-12-0"></span>**4.1 Installation of the contra**

#### **angle**

Make sure 4 pins on contra angle alignment the slots of handpiece, plug them together until it "click" securely into place.

![](_page_12_Picture_3.jpeg)

The contra angle can be 340 degrees rotated without take off, make it easy to watch the LCD in treatment by rotating the contra-angle.

![](_page_12_Picture_5.jpeg)

# *WARNING*

Make sure the assembly is connected properly, otherwise might cause unexpected motor reverse, even hurt the patients

After connecting the contra angle and handle, pull it gently to make sure the connection is good.

The improve insulation of the contra angle during combine apex, we

![](_page_12_Picture_10.jpeg)

You can also use disposable sleeve (sold separately) instead of insulating sleeve

![](_page_12_Picture_12.jpeg)

![](_page_12_Picture_13.jpeg)

Without the insulating sleeve, when performing the apex measurement with handpiece, wear appropriate insulated gloves, and make sure the contra angle does not touch the lips. It is advisable to use a rubber dam when performing such treatments.

### <span id="page-12-1"></span>**4.2 Install the file**

Turn the file back and forth until it is lined up with interior latch groove and slips into place, lock the file into the contra angle.

Hold down the push button on the contra angle and can release the file.

![](_page_13_Picture_0.jpeg)

<span id="page-13-1"></span><span id="page-13-0"></span>![](_page_13_Figure_1.jpeg)

![](_page_14_Figure_0.jpeg)

![](_page_14_Figure_1.jpeg)

![](_page_15_Figure_0.jpeg)

## <span id="page-16-0"></span>**5.Use Interface**

<span id="page-17-0"></span>![](_page_17_Figure_0.jpeg)

![](_page_18_Picture_175.jpeg)

#### <span id="page-18-0"></span>**5.2 Screen display**

![](_page_18_Figure_2.jpeg)

![](_page_19_Picture_132.jpeg)

![](_page_20_Figure_0.jpeg)

![](_page_21_Picture_12.jpeg)

#### <span id="page-22-0"></span>**5.3 Terms and definition**

![](_page_22_Picture_131.jpeg)

![](_page_23_Picture_20.jpeg)

# <span id="page-24-0"></span>**6.Setting**

#### <span id="page-24-1"></span>**6.1 Selecting memory**

![](_page_24_Figure_2.jpeg)

#### <span id="page-24-2"></span>**6.2 Setting parameters**

![](_page_24_Picture_4.jpeg)

All the parameters must be set according to files, make sure all the parameters are expected before starting the motor, otherwise has risk of file broken.

![](_page_24_Picture_6.jpeg)

![](_page_25_Picture_157.jpeg)

![](_page_26_Picture_153.jpeg)

![](_page_27_Picture_223.jpeg)

## <span id="page-27-0"></span>**6.3 Preset programs**

![](_page_27_Picture_224.jpeg)

![](_page_28_Picture_348.jpeg)

![](_page_29_Picture_149.jpeg)

### <span id="page-29-0"></span>**6.4 Advanced setting**

![](_page_29_Picture_150.jpeg)

![](_page_30_Picture_222.jpeg)

![](_page_31_Picture_253.jpeg)

#### <span id="page-31-0"></span>**6.5 Parameter logic**

The default **memory settings** are listed below, the setting can be changed as needed.

![](_page_31_Picture_254.jpeg)

![](_page_32_Picture_262.jpeg)

The default **advanced settings** are listed below, the setting can be changed as needed.

![](_page_32_Picture_263.jpeg)

The **speeds** (rpm) in different operation mode are not the same, details are listed below.

![](_page_32_Picture_264.jpeg)

The **torques** (N**·**cm) in different operation mode are not the same, and even in the same operation mode, when the speed changing, the possible torque is difference, details are listed below.

#### https://stomshop.pro

![](_page_33_Picture_97.jpeg)

The **FWD Angle** (degrees) and **REV Angle** (degrees) in different operation mode are not the same, details are listed below.

![](_page_34_Picture_129.jpeg)

![](_page_34_Picture_2.jpeg)

The sum of FWD Angle and REV Angle must be greater than 120°, the motor system has closed the angle not needed. For example: if you set FWD Angle 30°, the REV Angle must be setting greater than 90°.

# <span id="page-35-0"></span>**7.Operation**

## <span id="page-35-1"></span>**7.1 Charge**

![](_page_35_Picture_104.jpeg)

![](_page_36_Picture_139.jpeg)

#### <span id="page-36-0"></span>**7.2 Motor operation**

![](_page_36_Picture_2.jpeg)

Change file on time to avoid file separation within the canal. File may separate

because of cyclic / torsional fatigue.

Heavy force / hand pressure on endo motor while using may even cause file separation.

Do not press the button to release the files while the motor is running, otherwise the file may pop out and even hurt the patient.

Electromagnetic noise in surroundings environment may interfere with the device operation, do not rely on device's automatic control completely, always pay attention to the feedback from display.

![](_page_37_Picture_4.jpeg)

If there is any abnormal functioning, stop using the device and report to company.

The file separates more easily at high speeds, please follow the manufacturer's recommendations of the speed and check the settings of the Endo motor before use.

Do not use the files are except nickel-titanium or stainless steel.

Gloves and a rubber dam are compulsory during treatment.

Do not forget to remove the file from the Contra-angle after its use.

![](_page_37_Picture_10.jpeg)

When using motor combine apex function, the measure wire must be connecting with motor by USB socket, and white slot connects with lip by lip hook, keep the black slot idle.

The reference point bar will show on the screen **(more information about reference point bar, please see chapter [5.2](#page-18-0) [Screen display\)](#page-18-0)**.

![](_page_38_Picture_0.jpeg)

![](_page_38_Picture_1.jpeg)

We strongly recommend check the function every time before use.

Touch the lip hook with the file in the contra angle and check that all the bars on the meter on the screen light up, and the motor should be reversed continuously.

# *NOTE*

The will not be able to perform a precise measurement for every time, especially in cases of abnormal or unusual morphology of the root canal. The user need coordinate with x-ray to check the results of the measurement.

If the meter does not move when you enter the file, it is possible that the unit is not working normally, therefore, stop using.

![](_page_38_Figure_7.jpeg)

## <span id="page-38-0"></span>**7.3 Apex operation and not suitable condition**

When using as a stand-alone apex locator. We suggest put the handpiece on the charge base to get better visual angle.

the measure wire must be connecting with motor by USB socket, white slot connects with lip by lip hook, and black slot connect with file clip.

the canal length indicator bar will show on the screen **(more information about canal length indicator bar, please see chapter [5.2](#page-18-0) [Screen display\)](#page-18-0)**.

![](_page_39_Figure_0.jpeg)

![](_page_40_Picture_94.jpeg)

![](_page_41_Picture_0.jpeg)

![](_page_42_Picture_121.jpeg)

![](_page_43_Picture_0.jpeg)

#### **Difference measuring result between Apex locator reading and Radiography**

Sometimes the reading of the apex locator reading does not correspond to the Xray image. this does not mean inaccurate of apex locator or X-ray, depending on the angle of the X-ray beam, the root tip may not be displayed correctly. The position of the root tip seems to differ from its true position.

![](_page_43_Figure_3.jpeg)

The X-ray photo shows that the actual apex of the root canal is not the same as the anatomic end. In fact, the apical foramen is located at the coronal end. in this case, X-ray may indicate that the file needle has not reached the apical foramen, even if it has actually reached the apical foramen.

## <span id="page-44-0"></span>**8.Maintenance**

![](_page_44_Figure_1.jpeg)

Minimum drying time after sterilization: 10 minutes.

**Storage:** Keep the components in sterilization packaging in a dry and clean environment.

![](_page_45_Picture_2.jpeg)

Comply with your national guidelines, standards and requirements for cleaning, disinfection and sterilization.

Be careful to avoid cross contamination when performing maintenance.

Must be autoclaved after use for each.

Do not lubricate the motor handpiece.

![](_page_46_Figure_0.jpeg)

Wipe the components with a piece of gauze that has been dampened with Ethanol for Disinfection (Ethanol 70 to 80 vol%) and wrung out thoroughly.

# *NOTE*

Do not use anything except Ethanol for Disinfection (Ethanol 70 to 80 vol%).

Do not use too much ethanol as it's going into machine and damage the components inside.

![](_page_46_Figure_5.jpeg)

# <span id="page-47-0"></span>**9.Error Warning**

![](_page_47_Picture_86.jpeg)

# <span id="page-48-0"></span>**10.Troubleshooting**

When trouble is found, check the following points before contacting your distributor. If none of these are applicable or the trouble is not remedied even after action has been taken, the product may have failed. Contact your distributor.

![](_page_48_Picture_196.jpeg)

![](_page_49_Picture_246.jpeg)

![](_page_50_Picture_197.jpeg)

# <span id="page-51-0"></span>**11.Technical Data**

![](_page_51_Picture_129.jpeg)

# <span id="page-52-0"></span>**12.EMC Tables**

#### **Guidance and manufacturer's declaration – electromagnetic emissions**

The **E-connect S** is intended for use in the electromagnetic environment specified below. The customer or the user of the **E-connect S** should assure that it is used in such an environment.

![](_page_52_Picture_165.jpeg)

![](_page_52_Picture_166.jpeg)

![](_page_52_Picture_167.jpeg)

![](_page_53_Picture_233.jpeg)

![](_page_54_Picture_189.jpeg)

Note *U*T is the a.c. mains voltage prior to application of the test level.

#### **Guidance and manufacturer's declaration – electromagnetic immunity**

The **E-connect S** is intended for use in the electromagnetic environment specified below. The customer or the user of the **E-connect S** should assure that it is used in such an environment.

![](_page_54_Picture_190.jpeg)

![](_page_55_Picture_159.jpeg)

NOTE 1: At 80 MHz and 800 MHz, the higher frequency range applies. NOTE 2: These guidelines may not apply in all situations. Electromagnetic propagation is affected be absorption and reflection from structures, objects and people.

a Field strengths from fixed transmitters, such as base stations for ratio (cellular/cordless) telephones and land mobile radios, amateur radio, AM and FM radio broadcast and TV broadcast cannot be predicated theoretically with accuracy. To assess the electromagnetic environment due to fixed RF transmitters, an electromagnetic site survey should be considered. If the measured field strength in

the location in which the **E-connect S** is used exceeds the applicable RF compliance level above, the **E-connect S** should be observed to verify normal operation. If abnormal performance is observed, additional measures may be necessary, such as reorienting of relocating the **E-connect S**.

 $b$  Over the frequency range 150 kHz to 80MHz, field strengths should be less than 3 V/m.

**Recommended separation distances between portable and mobile RF communications equipment and the E-connect S.**

The **E-connect S** is intended for use in an electromagnetic environment in which radiated RF disturbances are controlled. The customer or the user of the **E-connect S** can help prevent electromagnetic interference by maintaining a minimum distance between portable and mobile RF communications equipment (transmitters) and the **E-connect S** as recommended below, according to the maximum output power of the communications equipment.

![](_page_56_Picture_134.jpeg)

For transmitters rated at a maximum output power not listed above, the recommended separation distance *d* in meters (m) can be estimated using the equation applicable to the frequency of the transmitter, where P is the maximum output power rating of the transmitter in watts (W) according to the transmitter manufacturer.

NOTE 1: At 80 MHz and 800 MHz, the separation distance for the higher frequency range applies.

NOTE 2: These guidelines may not apply in all situations. Electromagnetic propagation is affected by absorption and reflection from structures, objects and people.

#### <span id="page-57-0"></span>**13.Statement**

All rights of modifying the product are reserved to the manufacturer without further notice. The pictures are only for reference. The final interpretation rights belong to CHANGZHOU EIGHTEETH MEDICAL TECHNOLOGY CO., LTD. The industrial design, inner structure, etc, have claimed for several patents by EIGHTEETH, any copy or fake product must take legal responsibilities.

![](_page_58_Picture_0.jpeg)

#### **Changzhou Eighteeth Medcial Technology Co., Ltd**

Add: NO.99 Qingyang Road Xuejia Town, Xinbei District Changzhou City, 213125, Jiangsu Province, China

Tel: +86-0519-85962691

Fax: +86-0519-85962691

Email: ivy@sifary.com

Web: www.eighteeth.com

![](_page_58_Picture_7.jpeg)

Berwin Industy Ltd.

Tel: +44 0208 492 6388

Fax: +44 0208 492 0196

Add: 419, Harborne Road, Edgbaston, Birmingham, B15 3LB.

William Jefferson

Christophe.strole@yahoo.com

Version: A0

BKY-CE-60-1007

Issued: Mar. 26, 2018

Copyright © Eighteeth Ltd, 2016.

All rights reserved.